El formato de archivo vectorial que reconoce el software de la cortadora láser es \*.pdf.

A continuación, se muestra un ejemplo creado a partir de un modelo 3D hecho en SolidEdge (no es necesario partir del 3D, ya que el espesor lo da la propia plancha que usemos para el corte), podría haberse realizado únicamente la planta de la pieza.

1. Al no querer grabado, simplemente se utiliza el color rojo, que son las líneas que se van a cortar. Elegimos el grosor de línea que más se acerque a 0,1 mm (en el caso de SolidEdge permite 0,13mm). Se guarda como \*.pdf.

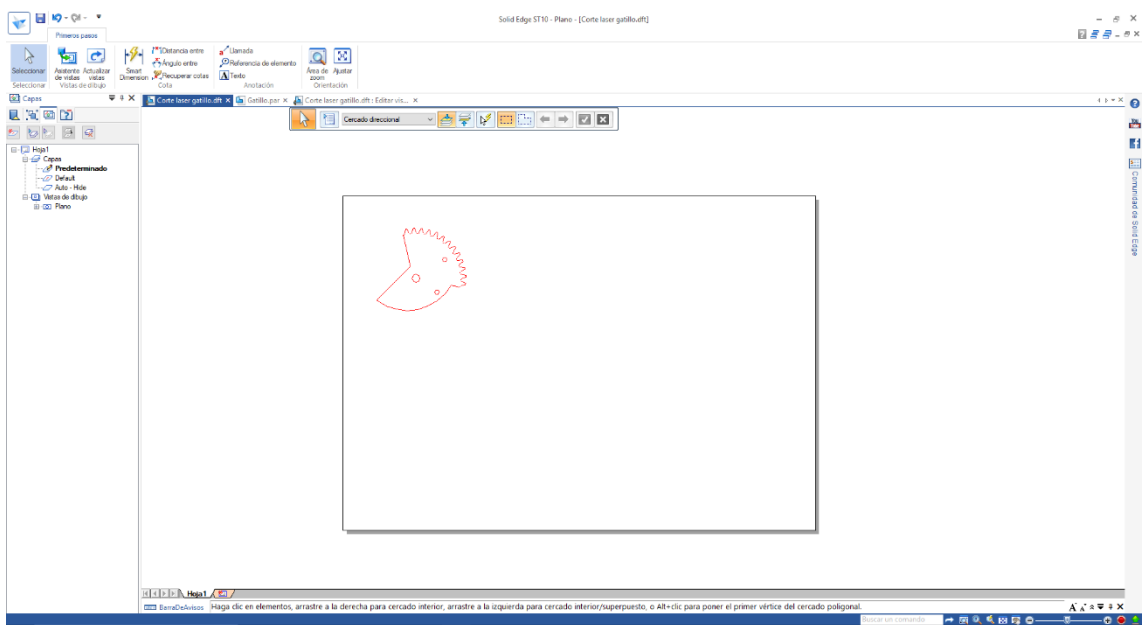

2. Al ser programa con versión educacional, el pdf contendrá una marca de agua, por lo que abrimos el archivo en CorelDraw para quitársela. Es recomendable guardar el pdf ya con las medidas de la plancha: entorno a 400x300mm, dejando margen para que el láser trabaje correctamente.

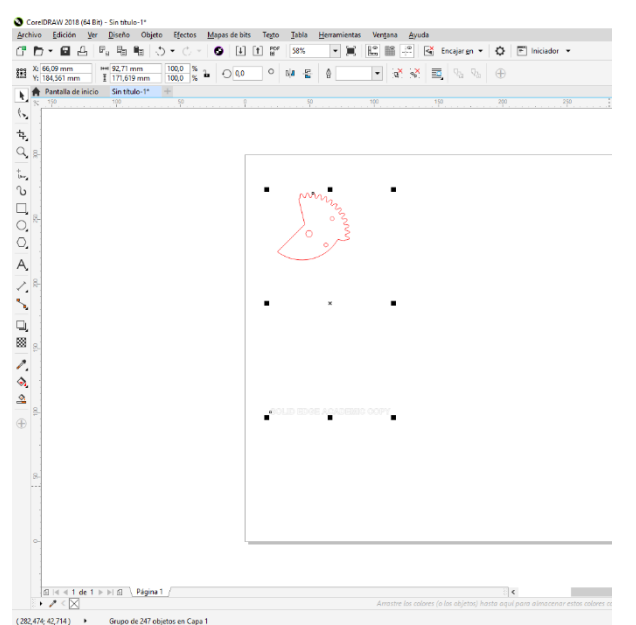

Puede crearse directamente la pieza en CorelDraw sin tener que elaborar un 3D, manteniendo un grosor de línea de 0,1 mm.

## **EJEMPLO CORTE LÁSER**

3. Se exporta el pdf que será reconocible por el software.

Anotaciones:

- A veces hay incompatibilidades con archivos pdf exportados desde Adobe Illustrator.
- Se debe realizar en escala 1:1
- Para optimizar el uso de la plancha agrupar las piezas que se quieran cortar dejando espacio entre ellas de entorno 0,5 cm, no esparcirlas.

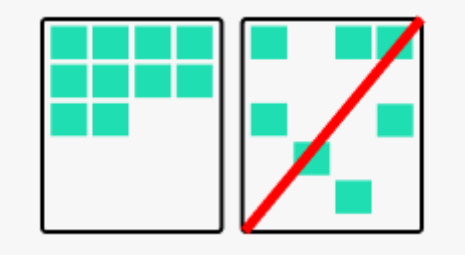